**Oracle® Solaris Cluster Data Service for Oracle GlassFish Server Message Queue Guide**

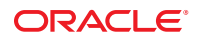

Part No: E26827 March 2012, E26827-02 Copyright © 2009, 2012, Oracle and/or its affiliates. All rights reserved.

This software and related documentation are provided under a license agreement containing restrictions on use and disclosure and are protected by intellectual property laws. Except as expressly permitted in your license agreement or allowed by law, you may not use, copy, reproduce, translate, broadcast, modify, license, transmit, distribute, exhibit, perform, publish or display any part, in any form, or by any means. Reverse engineering, disassembly, or decompilation of this software, unless required by law for interoperability, is prohibited.

The information contained herein is subject to change without notice and is not warranted to be error-free. If you find any errors, please report them to us in writing.

If this is software or related documentation that is delivered to the U.S. Government or anyone licensing it on behalf of the U.S. Government, the following notice is applicable:

U.S. GOVERNMENT RIGHTS. Programs, software, databases, and related documentation and technical data delivered to U.S. Government customers are "commercial computer software" or "commercial technical data" pursuant to the applicable Federal Acquisition Regulation and agency-specific supplemental regulations. As such, the use, duplication, disclosure, modification, and adaptation shall be subject to the restrictions and license terms set forth in the applicable Government contract, and, to the extent applicable by the terms of the Government contract, the additional rights set forth in FAR 52.227-19, Commercial Computer Software License (December 2007). Oracle America, Inc., 500 Oracle Parkway, Redwood City, CA 94065.

This software or hardware is developed for general use in a variety of information management applications. It is not developed or intended for use in any inherently dangerous applications, including applications that may create a risk of personal injury. If you use this software or hardware in dangerous applications, then you shall be responsible to take all appropriate fail-safe, backup, redundancy, and other measures to ensure its safe use. Oracle Corporation and its affiliates disclaim any liability for any damages caused by use of this software or hardware in dangerous applications.

Oracle and Java are registered trademarks of Oracle and/or its affiliates. Other names may be trademarks of their respective owners.

Intel and Intel Xeon are trademarks or registered trademarks of Intel Corporation. All SPARC trademarks are used under license and are trademarks or registered trademarks of SPARC International, Inc. AMD, Opteron, the AMD logo, and the AMD Opteron logo are trademarks or registered trademarks of Advanced Micro Devices. UNIX is a registered trademark of The Open Group.

This software or hardware and documentation may provide access to or information on content, products, and services from third parties. Oracle Corporation and its affiliates are not responsible for and expressly disclaim all warranties of any kind with respect to third-party content, products, and services. Oracle Corporation and its affiliates will not be responsible for any loss, costs, or damages incurred due to your access to or use of third-party content, products, or services.

Ce logiciel et la documentation qui l'accompagne sont protégés par les lois sur la propriété intellectuelle. Ils sont concédés sous licence et soumis à des restrictions d'utilisation et de divulgation. Sauf disposition de votre contrat de licence ou de la loi, vous ne pouvez pas copier, reproduire, traduire, diffuser, modifier, breveter, transmettre, distribuer, exposer, exécuter, publier ou afficher le logiciel, même partiellement, sous quelque forme et par quelque procédé que ce soit. Par ailleurs, il est interdit de procéder à toute ingénierie inverse du logiciel, de le désassembler ou de le décompiler, excepté à des fins d'interopérabilité avec des logiciels tiers ou tel que prescrit par la loi.

Les informations fournies dans ce document sont susceptibles de modification sans préavis. Par ailleurs, Oracle Corporation ne garantit pas qu'elles soient exemptes d'erreurs et vous invite, le cas échéant, à lui en faire part par écrit.

Si ce logiciel, ou la documentation qui l'accompagne, est concédé sous licence au Gouvernement des Etats-Unis, ou à toute entité qui délivre la licence de ce logiciel ou l'utilise pour le compte du Gouvernement des Etats-Unis, la notice suivante s'applique:

U.S. GOVERNMENT RIGHTS. Programs, software, databases, and related documentation and technical data delivered to U.S. Government customers are "commercial computer software" or"commercial technical data" pursuant to the applicable Federal Acquisition Regulation and agency-specific supplemental regulations. As such, the use, duplication, disclosure, modification, and adaptation shall be subject to the restrictions and license terms set forth in the applicable Government contract, and, to the extent applicable by the terms of the Government contract, the additional rights set forth in FAR 52.227-19, Commercial Computer Software License (December 2007). Oracle America, Inc., 500 Oracle Parkway, Redwood City, CA 94065.

Ce logiciel ou matériel a été développé pour un usage général dans le cadre d'applications de gestion des informations. Ce logiciel ou matériel n'est pas conçu ni n'est destiné à être utilisé dans des applications à risque, notamment dans des applications pouvant causer des dommages corporels. Si vous utilisez ce logiciel ou matériel dans le cadre d'applications dangereuses, il est de votre responsabilité de prendre toutes les mesures de secours, de sauvegarde, de redondance et autres mesures nécessaires à son utilisation dans des conditions optimales de sécurité. Oracle Corporation et ses affiliés déclinent toute responsabilité quant aux dommages causés par l'utilisation de ce logiciel ou matériel pour ce type d'applications.

Oracle et Java sont des marques déposées d'Oracle Corporation et/ou de ses affiliés. Tout autre nom mentionné peut correspondre à des marques appartenant à d'autres propriétaires qu'Oracle.

Intel et Intel Xeon sont des marques ou des marques déposées d'Intel Corporation. Toutes les marques SPARC sont utilisées sous licence et sont des marques ou des marques déposées de SPARC International, Inc. AMD, Opteron, le logo AMD et le logo AMD Opteron sont des marques ou des marques déposées d'Advanced Micro Devices. UNIX est une marque déposée d'The Open Group.

Ce logiciel ou matériel et la documentation qui l'accompagne peuvent fournir des informations ou des liens donnant accès à des contenus, des produits et des services émanant de tiers. Oracle Corporation et ses affiliés déclinent toute responsabilité ou garantie expresse quant aux contenus, produits ou services émanant de tiers. En aucun cas, Oracle Corporation et ses affiliés ne sauraient être tenus pour responsables des pertes subies, des coûts occasionnés ou des dommages causés par l'accès à des contenus, produits ou services tiers, ou à leur utilisation.

# **Contents**

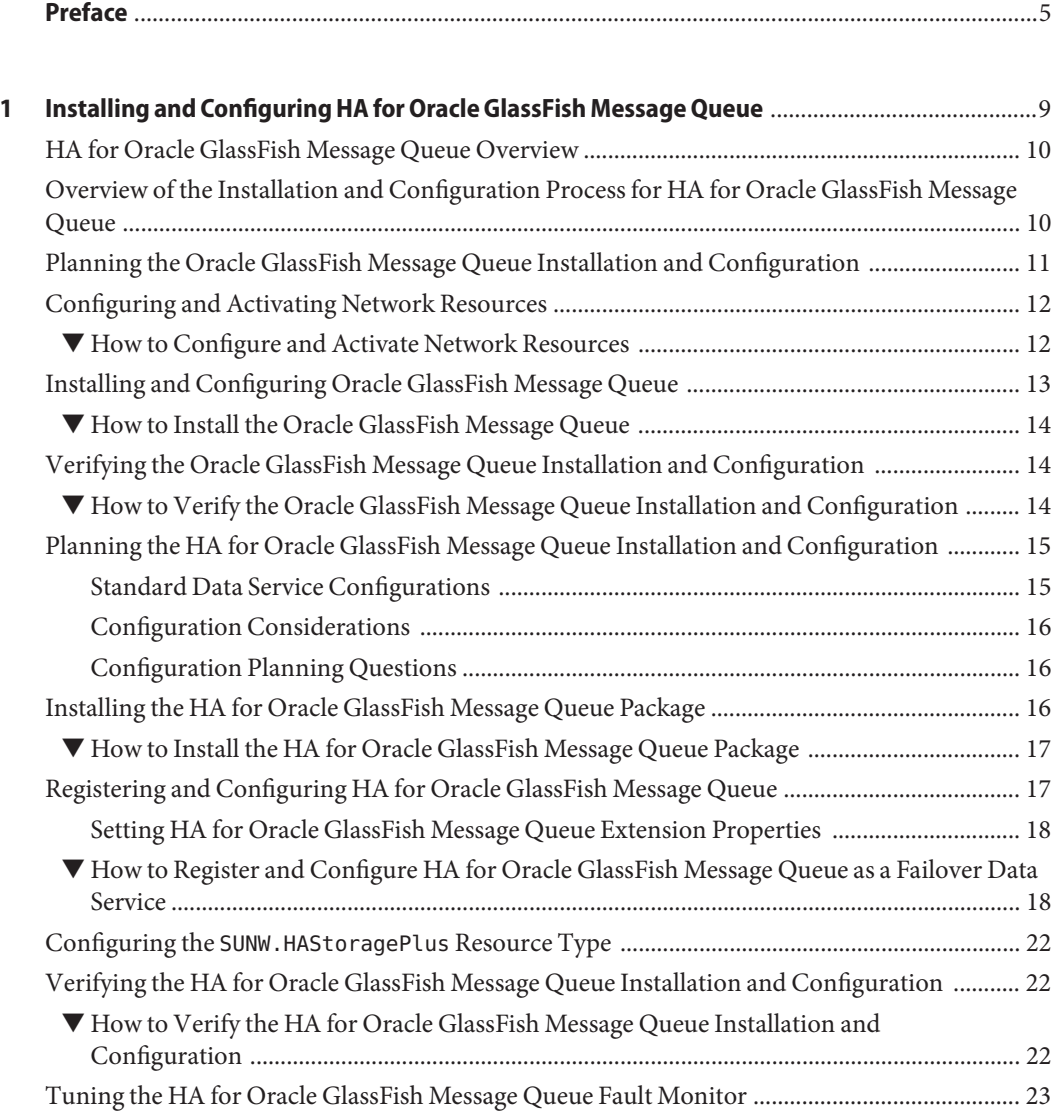

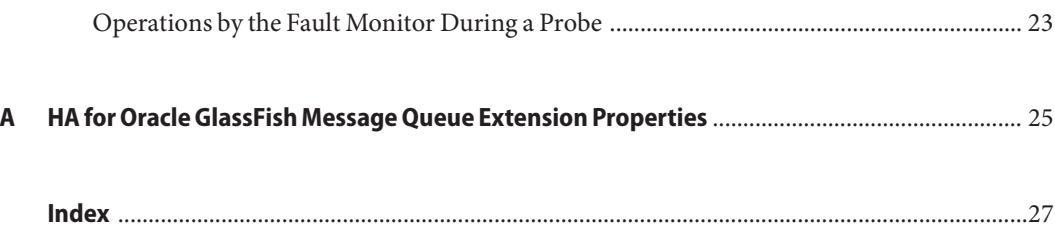

# <span id="page-4-0"></span>Preface

*Oracle Solaris Cluster Data Service for Oracle GlassFish Server Message Queue Guide* explains how to install and configure Oracle Solaris Cluster data services.

**Note –** This Oracle Solaris Cluster release supports systems that use the SPARC and x86 families of processor architectures. In this document, "x86" refers to the larger family of x86 compatible products. Information in this document pertains to all platforms unless otherwise specified.

This document is intended for system administrators with extensive knowledge of Oracle software and hardware. Do not use this document as a planning or presales guide. Before reading this document, you should have already determined your system requirements and purchased the appropriate equipment and software.

The instructions in this book assume knowledge of the Oracle Solaris Operating System and expertise with the volume-manager software that is used with Oracle Solaris Cluster software.

Bash is the default shell for Oracle Solaris 11. Machine names shown with the Bash shell prompt are displayed for clarity.

### **Using UNIX Commands**

This document contains information about commands that are specific to installing and configuring Oracle Solaris Cluster data services. The document does *not* contain comprehensive information about basic UNIX commands and procedures, such as shutting down the system, booting the system, and configuring devices. Information about basic UNIX commands and procedures is available from the following sources:

- Online documentation for the Oracle Solaris Operating System
- Oracle Solaris Operating System man pages
- Other software documentation that you received with your system

# **Typographic Conventions**

The following table describes the typographic conventions that are used in this book.

**TABLE P–1** Typographic Conventions

| <b>Typeface</b> | Description                                                                    | Example                                                   |
|-----------------|--------------------------------------------------------------------------------|-----------------------------------------------------------|
| AaBbCc123       | The names of commands, files, and directories,<br>and onscreen computer output | Edit your . login file.                                   |
|                 |                                                                                | Use 1s - a to list all files.                             |
|                 |                                                                                | machine name% you have mail.                              |
| AaBbCc123       | What you type, contrasted with onscreen<br>computer output                     | machine name% su                                          |
|                 |                                                                                | Password:                                                 |
| aabbcc123       | Placeholder: replace with a real name or value                                 | The command to remove a file is rm<br>filename.           |
| AaBbCc123       | Book titles, new terms, and terms to be<br>emphasized                          | Read Chapter 6 in the User's Guide.                       |
|                 |                                                                                | A <i>cache</i> is a copy that is stored<br>locally.       |
|                 |                                                                                | Do <i>not</i> save the file.                              |
|                 |                                                                                | <b>Note:</b> Some emphasized items<br>appear bold online. |

### **Shell Prompts in Command Examples**

The following table shows the default UNIX system prompt and superuser prompt for shells that are included in the Oracle Solaris OS. Note that the default system prompt that is displayed in command examples varies, depending on the Oracle Solaris release.

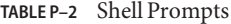

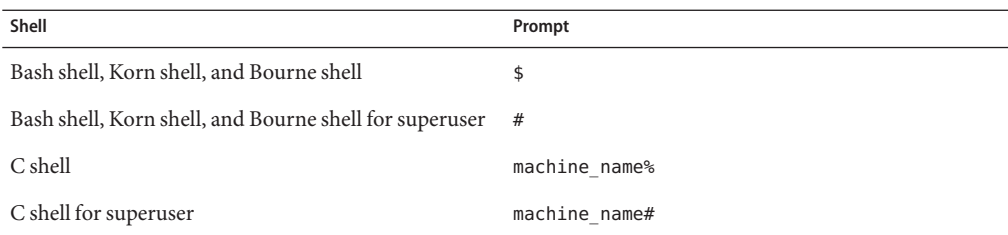

### **Related Documentation**

Information about related Oracle Solaris Cluster topics is available in the documentation that is listed in the following table. All Oracle Solaris Cluster documentation is available at <http://www.oracle.com/technetwork/indexes/documentation/index.html>.

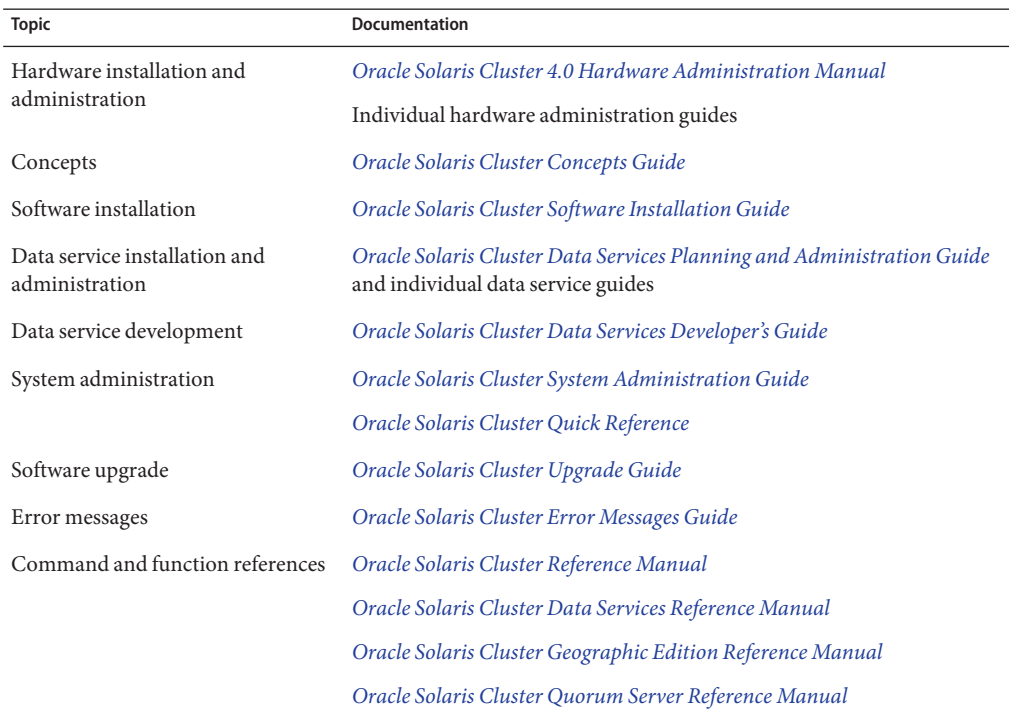

### **Access to Oracle Support**

Oracle customers have access to electronic support through My Oracle Support. For information, visit <http://www.oracle.com/pls/topic/lookup?ctx=acc&id=info> or visit <http://www.oracle.com/pls/topic/lookup?ctx=acc&id=trs> if you are hearing impaired.

## <span id="page-7-0"></span>**Getting Help**

If you have problems installing or using Oracle Solaris Cluster, contact your service provider and provide the following information.

- Your name and email address (if available)
- Your company name, address, and phone number
- The model number and serial number of your systems
- The release number of the operating environment (for example, Oracle Solaris 11)
- The release number of Oracle Solaris Cluster (for example, Oracle Solaris Cluster 4.0)

Use the following commands to gather information about your system for your service provider.

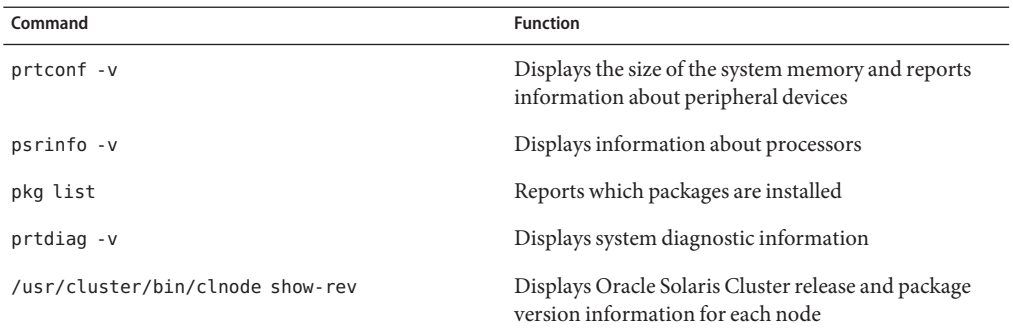

Also have available the contents of the /var/adm/messages file.

# <span id="page-8-0"></span>CHAP **CHAPTER 1**

# Installing and Configuring HA for Oracle GlassFish Message Queue

This chapter describes the procedures to install and configure Oracle Solaris Cluster HA for Oracle GlassFish Message Queue (HA for Oracle GlassFish Message Queue).

**Note –** This release of HA for Oracle GlassFish Message Queue supports the following releases of software:

- Oracle GlassFish Message Queue 4.4
- Sun Java System Message Queue 3.5 through 4.3

In this manual, references to Oracle GlassFish Message Queue software also apply to Sun Java System Message Queue software unless specifically stated otherwise.

This chapter contains the following sections.

- ["HA for Oracle GlassFish Message Queue Overview" on page 10](#page-9-0)
- ["Overview of the Installation and Configuration Process for HA for Oracle GlassFish](#page-9-0) [Message Queue" on page 10](#page-9-0)
- ["Planning the Oracle GlassFish Message Queue Installation and Configuration" on page 11](#page-10-0)
- ["Configuring and Activating Network Resources" on page 12](#page-11-0)
- ["Installing and Configuring Oracle GlassFish Message Queue" on page 13](#page-12-0)
- ["Verifying the Oracle GlassFish Message Queue Installation and Configuration" on page 14](#page-13-0)
- ["Planning the HA for Oracle GlassFish Message Queue Installation and Configuration" on](#page-14-0) [page 15](#page-14-0)
- ["Installing the HA for Oracle GlassFish Message Queue Package" on page 16](#page-15-0)
- ["Registering and Configuring HA for Oracle GlassFish Message Queue" on page 17](#page-16-0)
- "Configuring the SUNW.HAStoragePlus [Resource Type" on page 22](#page-21-0)
- ["Verifying the HA for Oracle GlassFish Message Queue Installation and Configuration" on](#page-21-0) [page 22](#page-21-0)
- ["Tuning the HA for Oracle GlassFish Message Queue Fault Monitor" on page 23](#page-22-0)

# <span id="page-9-0"></span>**HA for Oracle GlassFish Message Queue Overview**

Use the information in this section to understand how HA for Oracle GlassFish Message Queue enables Oracle GlassFish Message Queue for high availability.

HA for Oracle GlassFish Message Queue is a data service with appropriate extension properties to configure a failover messaging service.

Configure HA for Oracle GlassFish Message Queue as a failover data service to enable the Oracle GlassFish Message Queue for high availability. See [Chapter 1, "Planning for Oracle](http://www.oracle.com/pls/topic/lookup?ctx=E23623&id=CLDAGbabeechd) Solaris Cluster Data Services," in *[Oracle Solaris Cluster Data Services Planning and](http://www.oracle.com/pls/topic/lookup?ctx=E23623&id=CLDAGbabeechd) [Administration Guide](http://www.oracle.com/pls/topic/lookup?ctx=E23623&id=CLDAGbabeechd)* for general information about data services.

The Oracle GlassFish Message Queue is an integral part of the application server. Oracle GlassFish Message Queue is a robust Java Messaging Service (JMS) provider for JMS clients. Oracle GlassFish Message Queue is packaged with the Application Server installation. See the installation guide for your version of Oracle GlassFish Message Queue for information about Oracle GlassFish Message Queue. Implementation of HA for Oracle GlassFish Message Queue does not assume the existence of programs on which your architecture depends. Programs on which your architecture depends such as databases and web servers should be configured to be highly available, but might run on a different cluster.

# **Overview of the Installation and Configuration Process for HA for Oracle GlassFish Message Queue**

The following table lists the sections that describe the installation and configuration tasks. Perform these tasks in the order that they are listed.

| Task                                                   | <b>For Instructions</b>                                        |
|--------------------------------------------------------|----------------------------------------------------------------|
| Plan Oracle GlassFish Message Queue                    | "Planning the Oracle GlassFish Message Queue Installation and  |
| installation and configuration                         | Configuration" on page 11                                      |
| Configure and activate network resources               | "How to Configure and Activate Network Resources" on page 12   |
| Install and configureOracle GlassFish<br>Message Queue | "How to Install the Oracle GlassFish Message Queue" on page 14 |
| Verify Oracle GlassFish Message Queue                  | "How to Verify the Oracle GlassFish Message Queue Installation |
| installation                                           | and Configuration" on page 14                                  |
| Plan HA for Oracle GlassFish Message                   | "Planning the HA for Oracle GlassFish Message Queue"           |
| Queue installation and configuration                   | Installation and Configuration" on page 15                     |

**TABLE 1–1** Task Map: Installing and Configuring HA for Oracle GlassFish Message Queue

| <b>Task</b>                                                                                   | <b>For Instructions</b>                                                                                        |
|-----------------------------------------------------------------------------------------------|----------------------------------------------------------------------------------------------------|
| Install the HA for Oracle GlassFish                                                           | "How to Install the HA for Oracle GlassFish Message Queue                                                      |
| Message Queue package                                                                         | Package" on page 17                                                                                            |
| Register and Configure HA for Oracle<br>GlassFish Message Queue as a failover data<br>service | "How to Register and Configure HA for Oracle GlassFish<br>Message Queue as a Failover Data Service" on page 18 |
| Configure the SUNW. HAS to rage Plus                                                          | "Configuring the SUNW. HAStoragePlus Resource Type" on                                                         |
| resource type                                                                                 | page 22                                                                                                    |
| Verify the HA for Oracle GlassFish<br>Message Queue installation and<br>configuration         | "Verifying the HA for Oracle GlassFish Message Queue<br>Installation and Configuration" on page 22             |
| Tune the HA for Oracle GlassFish Message                                                      | "Tuning the HA for Oracle GlassFish Message Queue Fault                                                        |
| Queue fault monitor                                                                           | Monitor" on page 23                                                                                            |

<span id="page-10-0"></span>**TABLE 1–1** Task Map: Installing and Configuring HA for Oracle GlassFish Message Queue *(Continued)*

**Note –** If you run multiple data services in your Oracle Solaris Cluster configuration, you can set up the data services in any order, with the following exception. If the HA for Oracle GlassFish Message Queue configuration depends on Oracle Solaris Cluster HA for DNS, you must set up DNS first. For details, see *[Oracle Solaris Cluster Data Service for DNS Guide](http://www.oracle.com/pls/topic/lookup?ctx=E23623&id=CLDNS)* for details. DNS software is included in the Oracle Solaris operating environment. If the cluster is to obtain the DNS service from another server, configure the cluster to be a DNS client first.

# **Planning the Oracle GlassFish Message Queue Installation and Configuration**

To install and configure Oracle GlassFish Message Queue, use this section as a checklist.

Consider the following before you start your installation. Store static files and data on the local file system of each cluster node. Dynamic data should reside on the cluster file system so that you can view or update the data from any cluster node. The Oracle GlassFish Message Queue binaries and configuration files must be highly available and accessible to application-server instances that are running on all nodes.

### <span id="page-11-0"></span>**Configuring and Activating Network Resources**

Before you install and configure Oracle GlassFish Message Queue, set up the network resources that the service uses after installation and configuration. To configure and activate the network resources, use the following command-line procedure.

# **How to Configure and Activate Network Resources**

To perform this procedure, you need the following information about your configuration.

- The names of the cluster nodes that can master the data service.
- The network resource that clients use to access Oracle GlassFish Message Queue. Normally, you set up this hostname when you install the cluster. See the *[Oracle Solaris Cluster Concepts](http://www.oracle.com/pls/topic/lookup?ctx=E23623&id=CLCON) [Guide](http://www.oracle.com/pls/topic/lookup?ctx=E23623&id=CLCON)* for details on network resources.
- **On a cluster member, become superuser or assume a role that provides solaris.cluster.modify and solaris.cluster.modify RBAC authorization. 1**
- **Verify that all of the network addresses that you use have been added to your name service database. 2**

You should have performed this verification during the Oracle Solaris Cluster installation.

**Note –** To avoid name service look-up failures, ensure that all of the logical hostnames are present in the /etc/inet/hosts file on all the cluster nodes. Configure name service mapping in the /etc/nsswitch.conf file on the servers to check the local files before trying to access NIS, NIS+, or DNS.

### **Create a failover resource group to contain the network and application resources. 3**

# **clresourcegroup create** [**-n** *node-list*] *resource-group*

*resource-group*

Specifies the name of the resource group. This name can be your choice.

[-n *node-list*]

Specifies a comma-separated, ordered list of nodes that can master this resource group. The format of each entry in the list is *node*. In this format, *node* specifies the node name. To specify the global zone, specify only *node*.

This list is optional. If you omit this list, the global zone of each cluster node can master the resource group.

#### **Add network resources to the resource group. 4**

Use the following command to add a logical hostname to a resource group.

# **clreslogicalhostname create -g** *resource-group* [**-h** *hostname, ...*] [**-N** *netiflist*] *lhresource*

<span id="page-12-0"></span>-g *resource-group*

Specifies the name of the resource group.

-h *hostname,* …

Specifies a comma-separated list of network resources.

-N *netiflist*

Specifies an optional, comma-separated list that identifies the IPMP groups that are on each node. The format of each entry in the list is *netif***@***node*. The replaceable items in this format are as follows:

- *netif* Specifies an IPMP group name, such as sc\_ipmp0, or a public network interface card (NIC). If you specify a public NIC, Oracle Solaris Cluster attempts to create the required IPMP groups.
- *node* Specifies the name or ID of a node. To specify the global zone, specify only *node*.

**Note –** If you require a fully qualified hostname, you must specify the fully qualified name with the -h option and you cannot use the fully qualified form in the resource name.

**Note –** Oracle Solaris Cluster does not currently support the use of the adapter name for netif.

**Run the clresourcegroup command to enable the resource group and bring the resource group online. 5**

# **clresourcegroup online** *resource-group*

*resource-group*

Specifies the name of the resource group.

### **Installing and Configuring Oracle GlassFish Message Queue**

This section describes the steps to install and enable Oracle GlassFish Message Queue to run as HA for Oracle GlassFish Message Queue.

**Note –** If you run Oracle GlassFish Message Queue and another messaging service server and they use the same network resources, configure them to listen on different ports. Otherwise, a port conflict might occur between the two services.

Use the following procedure to install Oracle GlassFish Message Queue.

### <span id="page-13-0"></span>**How to Install the Oracle GlassFish Message Queue**

Use the following procedure to install Oracle GlassFish Message Queue. Only the sections that are specific to Oracle GlassFish Message Queue are included here. See the installation guide for your version of Oracle GlassFish Message Queue for details.

**Note –** Do not set the AUTOSTART property to YES in the /etc/imq/imqbrokerd.conf file. The AUTOSTART property is set to NO by default because HA for Oracle GlassFish Message Queue starts and stops the application after you have configured the data service.

- **Install the Oracle GlassFish Message Queue package on all the nodes of the cluster if they are not already installed. 1**
- **Identify a location on a global file system where you intend to keep your message queue (for 2 example, /global/s1mq).**

You can create a separate directory for this file system.

- **On any node set IMQ\_VARHOME and run the imqbrokerd command to create the configuration 3 directory and files.**
	- # **IMQ\_VARHOME=/global/s1mq** # **export IMQ\_VARHOME**
	- # **imqbrokerd -name hamq1**
- **Set the imq.portmapper.hostname property to the logical hostname by editing \$IMQ\_VARHOME/instances/hamq1/props/config.properties. 4**

# **Verifying the Oracle GlassFish Message Queue Installation and Configuration**

This section describes how to verify the Oracle GlassFish Message Queue installation and configuration.

### **How to Verify the Oracle GlassFish Message Queue Installation and Configuration**

Use this procedure to verify the Oracle GlassFish Message Queue installation and configuration. This procedure does not verify that your application is highly available.

**Ensure that the logical hostname is running. 1**

- <span id="page-14-0"></span>**Set IMQ\_VARHOME and start the message broker manually. 2**
	- # **IMQ\_VARHOME=/global/s1mq**
	- # **export IMQ\_VARHOME**
	- # **imqbrokerd -name hamq1**
- **Stop the broker. 3**
	- # **/usr/bin/imqcmd shutdown bkr -b** *hostname***:***port*
- **Repeat Step 2 on all the potential primaries of the Oracle GlassFish Message Queue resource group. 4**

# **Planning the HA for Oracle GlassFish Message Queue Installation and Configuration**

This section contains the information that you need to plan your HA for Oracle GlassFish Message Queue installation and configuration.

- "Standard Data Service Configurations" on page 15
- ["Configuration Considerations" on page 16](#page-15-0)
- ["Configuration Planning Questions" on page 16](#page-15-0)

### **Standard Data Service Configurations**

Use the standard configurations in this section to plan the installation and configuration of HA for Oracle GlassFish Message Queue. HA for Oracle GlassFish Message Queue might support additional configurations. However, you must contact your Enterprise Services representative for information on additional configurations.

The following figure illustrates a standard failover configuration for Oracle GlassFish Message Queue.

**FIGURE 1–1** Two-Node Cluster with Failover Data Service Configuration

<span id="page-15-0"></span>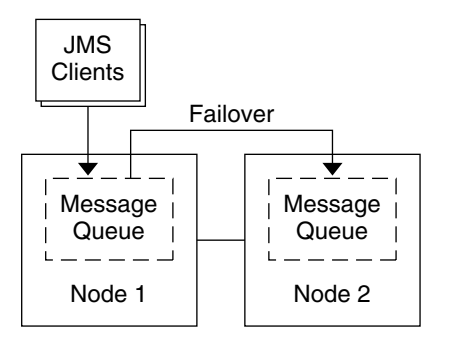

### **Configuration Considerations**

If you choose to use your message service with another highly available application, resource dependencies might exist. See the [r\\_properties](http://www.oracle.com/pls/topic/lookup?ctx=E23623&id=CLCRMr-properties-5)(5) man page for a description of the Resource\_dependencies property.

### **Configuration Planning Questions**

Use the questions in this section to plan the installation and configuration of HA for Oracle GlassFish Message Queue. See ["Considerations for Installing and Configuring a Data Service"](http://www.oracle.com/pls/topic/lookup?ctx=E23623&id=CLDAGx-47nn6) in *[Oracle Solaris Cluster Data Services Planning and Administration Guide](http://www.oracle.com/pls/topic/lookup?ctx=E23623&id=CLDAGx-47nn6)* for information that might apply to these questions.

- What resource groups will you use for network addresses and application resources and the dependencies between them?
- What is the logical hostname (for failover services) for clients that will access the data service?
- Where will the system configuration files reside?

### **Installing the HA for Oracle GlassFish Message Queue Package**

If you did not install the HA for Oracle GlassFish Message Queue package during your initial Oracle Solaris Cluster installation, perform this procedure to install the package.

### <span id="page-16-0"></span>▼ **How to Install the HA for Oracle GlassFish Message Queue Package**

Perform this procedure on each cluster node where you want the HA for Oracle GlassFish Message Queue software to run.

- **On the cluster node where you are installing the data service package, become superuser. 1**
- **Ensure that the solaris and ha-cluster publishers are valid. 2**

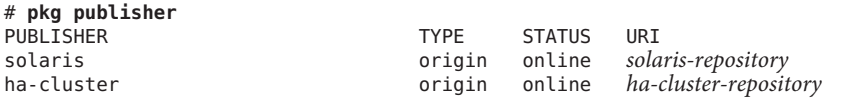

For information about setting the solaris publisher, see ["Set the Publisher Origin To the File](http://www.oracle.com/pls/topic/lookup?ctx=E23824&id=CCOSPrepo_sharenfs2) Repository URI" in *[Copying and Creating Oracle Solaris 11 Package Repositories](http://www.oracle.com/pls/topic/lookup?ctx=E23824&id=CCOSPrepo_sharenfs2)*.

**Install the HA for Oracle GlassFish Message Queue software package. 3**

# **pkg install ha-cluster/data-service/glassfish-message-queue**

**Verify that the package installed successfully. 4**

\$ **pkg info ha-cluster/data-service/glassfish-message-queue**

Installation is successful if output shows that State is Installed.

**Perform any necessary updates to the Oracle Solaris Cluster software. 5**

For instructions on updating single or multiple packages, see [Chapter 11, "Updating Your](http://www.oracle.com/pls/topic/lookup?ctx=E23623&id=CLADMz4000076997776) Software," in *[Oracle Solaris Cluster System Administration Guide](http://www.oracle.com/pls/topic/lookup?ctx=E23623&id=CLADMz4000076997776)*.

# **Registering and Configuring HA for Oracle GlassFish Message Queue**

This procedure describes how to use the Oracle Solaris Cluster maintenance commands to register and configure HA for Oracle GlassFish Message Queue.

**Note –** See ["Tools for Data Service Resource Administration" in](http://www.oracle.com/pls/topic/lookup?ctx=E23623&id=CLDAGbabejfcc) *Oracle Solaris Cluster Data [Services Planning and Administration Guide](http://www.oracle.com/pls/topic/lookup?ctx=E23623&id=CLDAGbabejfcc)* for details about additional options that enable you to register and configure the data service.

To perform this procedure, you need the following information about your configuration.

■ The name of the resource type for HA for Oracle GlassFish Message Queue is SUNW. s1mq.

- <span id="page-17-0"></span>The names of the cluster nodes that can master the data service.
- The network resource that clients use to access the HA for Oracle GlassFish Message Queue.
- The port where Oracle GlassFish Message Queue listens.

### **Setting HA for Oracle GlassFish Message Queue Extension Properties**

The section that follows contains instructions for registering and configuring HA for Oracle GlassFish Message Queue resources. For information about the extension properties, see [Appendix A, "HA for Oracle GlassFish Message Queue Extension Properties."](#page-24-0) The Tunable entry indicates when you can update a property.

See the [r\\_properties](http://www.oracle.com/pls/topic/lookup?ctx=E23623&id=CLCRMr-properties-5)(5) man page for details on all the Oracle Solaris Cluster resource properties.

To set an extension property of a resource, include the following option in the [clresource](http://www.oracle.com/pls/topic/lookup?ctx=E23623&id=CLCRMclresource-1cl)(1CL) command that creates or modifies the resource:

**-p** *property***=***value*

-p *property*

Identifies the extension property that you are setting.

*value*

Specifies the value to which you are setting the extension property.

You can also use the procedures in [Chapter 2, "Administering Data Service Resources," in](http://www.oracle.com/pls/topic/lookup?ctx=E23623&id=CLDAGc40000082398) *[Oracle Solaris Cluster Data Services Planning and Administration Guide](http://www.oracle.com/pls/topic/lookup?ctx=E23623&id=CLDAGc40000082398)* to configure resources after the resources are created.

### ▼ **How to Register and Configure HA for Oracle GlassFish Message Queue as a Failover Data Service**

Perform the following steps to complete your configuration.

- **On a cluster member, become superuser or assume a role that provides 1 solaris.cluster.modify and solaris.cluster.adminRBAC authorization.**
- **Add the resource group for Oracle GlassFish Message Queue if you have not performed the 2 steps in ["Configuring and Activating Network Resources"on page 12.](#page-11-0)**

# **clresourcegroup create** [-n *node-list*] *resource-group*

<span id="page-18-0"></span>**Add the logical hostname resource to the resource group if you have not performed the steps in 3 ["Configuring and Activating Network Resources"on page 12.](#page-11-0)**

# **clreslogicalhostname create -g** *resource group* **-h** *logical-hostname logical-hostname*

**Note –** If you require a fully qualified hostname, you must specify the fully qualified name with the -h option and you cannot use the fully qualified form in the resource name.

**Register the SUNW.s1mq resource type for the data service. 4**

# **clresourcetype register SUNW.s1mq**

**If the Smooth\_Shutdown extension property is set to TRUE, create a file named scs1mqconfig in 5 the \$IMQ\_VARHOME/instances/***broker***/ directory. Add the following line to the file you have created.**

**Password** *password*

See [Appendix A, "HA for Oracle GlassFish Message Queue Extension Properties,"](#page-24-0) for a description of the Smooth\_Shutdown extension property.

**Add the Oracle GlassFish Message Queue resource instance to the failover resource group. 6**

**Note –** Use of the Bin\_dir property requires a minimum of Oracle GlassFish Message Queue 4.4.

```
[If Smooth_Shutdown will be set to FALSE (the default):]
# clresource create -g resource-group -t SUNW.s1mq \
-p Confdir_list=$IMQ_VARHOME/instances/broker \
-p Bin_dir=bin-directory
-p Broker_Name=broker \
-p Network_Resources_Used=logical hostname \
-p Port_list=port/tcp[,port/tcp] resource
[If Smooth_Shutdown is set to TRUE:]
# clresource create -g resource-group -t SUNW.s1mq \
-p Confdir_list=$IMQ_VARHOME/instances/broker \
-p Bin_dir=bin-directory
-p Broker_Name=broker \
-p Broker_User=user \
-p Network_resources_used=logical hostname \
-p Port_list=port/tcp[,port/tcp] \
-p Smooth_Shutdown=TRUE resource
```
The resource is created in the enabled state.

The resource group that contains the application resources is the same resource group that you created for your network resources in ["How to Configure and Activate Network Resources" on](#page-11-0) [page 12.](#page-11-0)

-t SUNW.s1mq Specifies the type of resource to add. -p Confdir\_list=\$IMQ\_VARHOME/instances/*broker*

Specifies a path for your Oracle GlassFish Message Queue configuration directory. The Confdir list extension property is required. The Confdir list property must have exactly one entry.

-p Bin\_dir=*bin-directory*

Specifies the location where the Oracle GlassFish Message Queue binaries, particularly imqbrokerd and imqcmd, are installed. Requires at least Oracle GlassFish Message Queue 4.4.

- -p Broker\_Name=*broker* Specifies the name of the broker to monitor.
- -p Broker\_User=*user* Specifies the user name of the managed broker.
- -p Network\_resources\_used=*network-resource* Specifies a comma-separated list of network resources (logical hostnames) in *resource-group*, which the Oracle GlassFish Message Queue application resource must use.
- -p Port\_list=*port-number/protocol* Specifies a port number and the protocol to be used, for example,  $80/\text{tcp}$ . The Port list property must have one or two entries.
- -p Smooth\_Shutdown=TRUE

Used to shutdown the broker. Use of the impcmd command exposes the broker password in the imqcmd command string.

#### *resource*

Specifies the Oracle GlassFish Message Queue application resource name.

#### **Bring the resource group online. 7**

# **clresourcegroup online** *resource-group*

*resource-group*

Specifies the name of the application resource group that is being enabled.

**Verify that the resource group and application-server resource are online. 8**

```
# clresourcegroup status
# ps -ef
```
#### Registering and Configuring HA for Oracle GlassFish Message Queue **Example 1–1**

This example shows how to register HA for Oracle GlassFish Message Queue.

```
Cluster Information
Node names: phys-schost-1, phys-schost-2
Logical hostname: schost-1
Resource group: resource-group-1 (for all resources)
Resources: schost-1 (logical hostname),
SUNW.s1mq (Oracle GlassFish Message Queue application resource)
```

```
(Create a failover resource group.)
# clresourcegroup create -n phys-schost-1,phys-schost-2 s1mq-rg
(Add a logical hostname resource to the resource group.)
# clreslogicalhostname -g s1mq-rg -h schost-1 schost-1
(Register the SUNW.s1mq resource type.)
# clresourcetype register SUNW.s1mq
(Create a Oracle GlassFish Message Queue resource and add it to the
resource group.)
# clresource create -g s1mq-rg \
-t SUNW.s1mq \
-p Confdir_list=$IMQ_VARHOME/instances/hamq1 \
-p Bin_dir=/opt/mq/bin \
-p Broker_Name=hamq1 \
-p Network_resources_used=schost-1 \
-p Port_list=7676/tcp s1mq-rs
(Enable the application resource group.)
# clresourcegroup online s1mq-rg
```
#### Registering and Configuring HA for Oracle GlassFish Message QueueWith Smooth\_Shutdown Enabled **Example 1–2**

This example shows how to register HA for Oracle GlassFish Message Queue with Smooth Shutdown enabled.

```
Cluster Information
Node names: phys-schost-1, phys-schost-2
Logical hostname: schost-1
Resource group: resource-group-1 (for all resources)
Resources: schost-1 (logical hostname),
   s1mq-1 (Oracle GlassFish Message Queue application resource)
(Create a failover resource group.)
# clresourcegroup create -n phys-schost-1,phys-schost-2 s1mq-rg
(Add a logical hostname resource to the resource group.)
# clreslogicalhostname create -g s1mq-rg -h schost-1 schost-1
(Register the SUNW.s1mq resource type.)
# clresourcetype register SUNW.s1mq
(Create a Oracle GlassFish Message Queue resource and add it to the
resource group.)
# clresource create -g s1mq-rg \
-t SUNW.s1mq \
-p Confdir_list=$IMQ_VARHOME/instances/hamq1 \
-p Broker_Name=hamq1 \
-p Broker_User=admin \
-p Network_resources_used=schost-1 \
-p Port_list=7676/tcp \
-p Smooth_Shutdown=TRUE s1mq-rs
```
**(Enable the application resource group.)** # **clresourcegroup online s1mq-rg**

### <span id="page-21-0"></span>**Configuring the SUNW.HAStoragePlus Resource Type**

The SUNW.HAStoragePlus resource type synchronizes actions between HA storage and the data service. SUNW.HAStoragePlus also has an additional feature to make a local file system highly available. HA for Oracle GlassFish Message Queue is not disk intensive and not scalable, and therefore setting up the SUNW.HAStoragePlus resource type is optional.

See the [SUNW.HAStoragePlus](http://www.oracle.com/pls/topic/lookup?ctx=E23623&id=CLCRMsunw.hastorageplus-5)(5) man page and ["Relationship Between Resource Groups and](http://www.oracle.com/pls/topic/lookup?ctx=E23623&id=CLDAGbcggabja) Device Groups" in *[Oracle Solaris Cluster Data Services Planning and Administration Guide](http://www.oracle.com/pls/topic/lookup?ctx=E23623&id=CLDAGbcggabja)* for background information. See ["Synchronizing the Startups Between Resource Groups and](http://www.oracle.com/pls/topic/lookup?ctx=E23623&id=CLDAGz400043a1071445) Device Groups" in *[Oracle Solaris Cluster Data Services Planning and Administration Guide](http://www.oracle.com/pls/topic/lookup?ctx=E23623&id=CLDAGz400043a1071445)* for the procedure.

# **Verifying the HA for Oracle GlassFish Message Queue Installation and Configuration**

This section contains the procedure to verify that you installed and configured your data service correctly.

### **How to Verify the HA for Oracle GlassFish Message Queue Installation and Configuration**

Use this procedure to verify that you installed and configured HA for Oracle GlassFish Message Queue correctly.

- **Ensure that the Message Queue is started under the control of Oracle Solaris Cluster software. 1** # **clresourcegroup online** *resource group*
- **Connect to Oracle GlassFish Message Queue from a web browser to verify that the Oracle 2 GlassFish Message Queue software functions correctly.**
- **Run the clresourcegroup command to switch the resource group to another cluster node, such 3 as** *node2***.**

# **clresourcegroup online -n** *node2 resource-group*

**Verify that the resource group and message queue resource is online. 4**

```
# clresourcegroup status
# ps -ef
```
**Repeat [Step 2](#page-21-0) through [Step 4](#page-21-0) on all the potential primaries of the Oracle GlassFish Message 5 Queue resource groups.**

# <span id="page-22-0"></span>**Tuning the HA for Oracle GlassFish Message Queue Fault Monitor**

The HA for Oracle GlassFish Message Queue fault monitor is contained in the resource that represents Oracle GlassFish Message Queue. You create this resource when you register and configure HA for Oracle GlassFish Message Queue. For more information, see ["Registering and](#page-16-0) [Configuring HA for Oracle GlassFish Message Queue" on page 17.](#page-16-0)

System properties and extension properties of this resource control the behavior of the fault monitor. The default values of these properties determine the preset behavior of the fault monitor. The preset behavior should be suitable for most Oracle Solaris Cluster installations. Therefore, you should tune the HA for Oracle GlassFish Message Queue fault monitor *only* if you need to modify this preset behavior.

For more information, see the following sections.

- ["Tuning Fault Monitors for Oracle Solaris Cluster Data Services" in](http://www.oracle.com/pls/topic/lookup?ctx=E23623&id=CLDAGbabhbifi) *Oracle Solaris Cluster [Data Services Planning and Administration Guide](http://www.oracle.com/pls/topic/lookup?ctx=E23623&id=CLDAGbabhbifi)*
- ["Changing Resource Type, Resource Group, and Resource Properties" in](http://www.oracle.com/pls/topic/lookup?ctx=E23623&id=CLDAGbabdhfbg) *Oracle Solaris [Cluster Data Services Planning and Administration Guide](http://www.oracle.com/pls/topic/lookup?ctx=E23623&id=CLDAGbabdhfbg)*
- The [r\\_properties](http://www.oracle.com/pls/topic/lookup?ctx=E23623&id=CLCRMr-properties-5)(5) man page

# **Operations by the Fault Monitor During a Probe**

The HA for Oracle GlassFish Message Queue fault monitor uses the Smooth\_shutdown extension property. For instructions on setting this property, see ["Setting HA for Oracle](#page-17-0) [GlassFish Message Queue Extension Properties" on page 18.](#page-17-0)

The HA for Oracle GlassFish Message Queue probe sends a request to the server to query the health of the Oracle GlassFish Message Queue server instance.

The probe connects to the IP address and port combinations defined by the network resource configuration and the Port\_list setting for the resource group. If the connection succeeds, the probe reads the port mapper information. Finally the probe disconnects. If any part of the connection fails, a failure is recorded.

Heavy network traffic, heavy system load, and misconfiguration can cause the query to fail. Misconfiguration can occur if you did not configure the Oracle GlassFish Message Queue server to listen on all the IP address and port combinations that are probed. The Oracle GlassFish Message Queue server should service every port for every IP address that is specified for this resource.

<span id="page-23-0"></span>When the probe fails to connect to the server, a complete probe failure occurs. The following error message is sent, where the %s indicates the hostname and %d indicates the port number.

Failed to connect to the host <%s> and port <%d>.

The probe accumulates partial failures that happen within the resource property interval Retry\_interval until they equal a complete failure that requires action.

The following are partial probe failures.

■ Failure to disconnect. The following error message is sent, where <sup>§</sup>d indicates the port number and %s indicates the resource name.

Failed to disconnect from port %d of resource %s.

- Failure to complete all probe steps within Probe\_timeout time.
- Failure to read data from the server for other reasons. The following error message is sent, where the first %s indicates the hostname, %d indicates the port number, and the second %s indicates further details about the error.

Failed to communicate with server %s port %d: %s

Based on the history of failures, a failure can cause either a local restart or a failover of the data service.

### <span id="page-24-0"></span>**APPENDIX A** A

# HA for Oracle GlassFish Message Queue Extension Properties

This section describes the extension properties for the resource type SUNW.s1mq. This resource type represents the Apache application in an Oracle Solaris Cluster configuration.

For details about system-defined properties, see the [r\\_properties](http://www.oracle.com/pls/topic/lookup?ctx=E23623&id=CLCRMr-properties-5)(5) man page and the [rg\\_properties](http://www.oracle.com/pls/topic/lookup?ctx=E23623&id=CLCRMrg-properties-5)(5) man page.

The extension properties of the SUNW. s1mq resource type are as follows:

#### Bin\_dir

For a minimum of version 4.4, indicates the location of Oracle GlassFish Message Queue server binaries. You must specify this property at resource creation time.

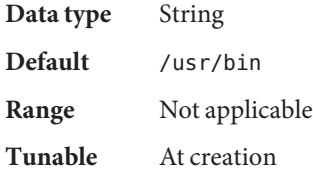

#### Broker\_Name

The name of the broker to be monitored.

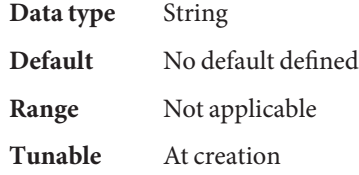

#### Broker\_User

User name of the managed broker. This property is needed only if Smooth\_Shutdown=TRUE.

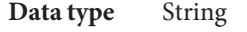

**Default** No default defined

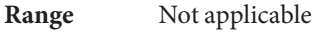

**Tunable** At any time

Confdir list

A path name that points to the configuration directory for the broker. HA for Oracle GlassFish Message Queue requires this extension property, and the property must have one entry.

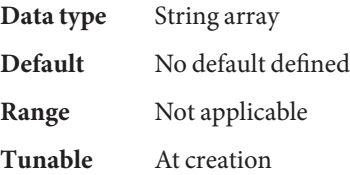

Smooth\_Shutdown

Indication of whether to enable smooth shutdown using the imqcmd command.

When this extension property is set to FALSE, the data service attempts to shut down the Oracle GlassFish Message Queue process first with SIGTERM, then with SIGKILL (9).

When this extension property is set to TRUE, the data service attempts a smooth shutdown of the process using the imqcmd command. If this extension property is TRUE, the extension property Broker\_User must be set, and the password must be set in \$IMQ\_VARHOME/instances/broker/scs1mqconfig.

**Note –** If this property is set to TRUE, the password can be seen in output from the ps command when the data service runs the imqcmd command with the password.

Data type Boolean **Default** FALSE **Range** Not applicable **Tunable** At any time

# <span id="page-26-0"></span>Index

### **C**

commands imqbrokerd, [14](#page-13-0) shutdown bkr, [15](#page-14-0) configuring HA for Oracle GlassFish Message Queue, [18](#page-17-0) network resources, [12](#page-11-0) SUNW.HAStoragePlus resource type, [22](#page-21-0)

### **E**

enabling Smooth Shutdown, [21,](#page-20-0) [23](#page-22-0) extension properties, SUNW. s1mq resource type, 25-26

### **F**

fault monitor, HA for Oracle GlassFish Message Queue, [23](#page-22-0)

### **H**

HA for Oracle GlassFish Message Queue configuring, [18](#page-17-0) fault monitor, [23](#page-22-0) installation task map, [10](#page-9-0) installing, [16–17](#page-15-0) overview, [10](#page-9-0) software package, installing, [16–17](#page-15-0) help, [8](#page-7-0)

### **I**

imqbrokerd command, [14](#page-13-0) installing HA for Oracle GlassFish Message Queue, [16–17](#page-15-0) Sun Java System Message Queue, [14](#page-13-0)

### **N**

network resources, [12](#page-11-0)

### **O**

Oracle GlassFish Message Queue, installation planning, [11](#page-10-0) Oracle Solaris, publisher, [17](#page-16-0) Oracle Solaris Cluster, publisher, [17](#page-16-0)

### **P**

package, [16–17](#page-15-0) planning HA for Oracle GlassFish Message Queue configuration, [15](#page-14-0) Oracle GlassFish Message Queue installation, [11](#page-10-0) probe error messages, [24](#page-23-0) publisher Oracle Solaris, [17](#page-16-0) Oracle Solaris Cluster, [17](#page-16-0)

### **R**

registering HA for Oracle GlassFish Message Queue, [18](#page-17-0)

### **S**

shutdown bkr command, [15](#page-14-0) Smooth\_Shutdown extension property, [19](#page-18-0) software package, [16–17](#page-15-0) Sun Java System Message Queue *See* Oracle GlassFish Message Queue installation, [14](#page-13-0) Sun ONE Message Queue, *See* Oracle GlassFish Message Queue SUNW.HAStoragePlus resource type description, [22](#page-21-0) SUNW.s1mq resource type, extension properties, [25–26](#page-24-0)

### **T**

technical support, [8](#page-7-0)

### **V**

verifying HA for Oracle GlassFish Message Queue installation, [22](#page-21-0) Oracle GlassFish Message Queue installation, [14](#page-13-0)